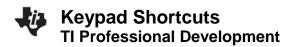

#### **Activity Overview**

The following keypad shortcuts can be used to perform common functions on the TI-Nspire<sup>™</sup> CX handheld. Many shortcuts can also be performed in the TI-Nspire<sup>™</sup> Teacher Software, as well as by selecting options from various menus and submenus.

## **Getting Help**

| Open Hints                               | ctrl trig            |
|------------------------------------------|----------------------|
| Editing Text                             |                      |
| Cut                                      | ctrl X               |
| Сору                                     | ctrl C               |
| Paste                                    | ctri V               |
| Undo                                     | ctrl Z or ctrl esc   |
| Redo                                     | ctrl Y or 🕸shift esc |
| Toggle approximate and exact results     | ctri enter           |
| Change key to include appropriate accent | A                    |

#### Inserting Characters and Symbols in a Document

| Display character/symbol palette                              | ctrl                |
|---------------------------------------------------------------|---------------------|
| Underscore                                                    | ctri)               |
| Display math template palette                                 | liil{a              |
| Backslash                                                     | ûshift〕 (÷          |
| Manual data capture point                                     | ctrl .              |
| Clear                                                         | ctri dei            |
| Caps lock                                                     | ctrl [∲shift]       |
| Store                                                         | ctrl var            |
| Square brackets                                               | ctrl (              |
| Curly brackets                                                | ctrl )              |
| Display Trig symbol palette                                   | trig                |
| Equals symbol                                                 | =                   |
| Display pi symbols palette ( $\pi$ , /, $\theta$ , and so on) | π.                  |
| Display equality/inequality palette (>, <, ≠, ≥, ≤,  )        | ctrl =              |
| Display marks and letter symbols palette (? ! \$ ' " : ; _ \) | ?!▶                 |
| Square root                                                   | ctrl x <sup>2</sup> |
| log                                                           | ctrl 10×            |
| _In                                                           | ctrl e×             |
| ans                                                           | ctrl ()             |

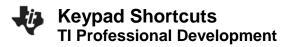

# **Managing Documents**

| Open document menu    | doc •          |
|-----------------------|----------------|
| Open document         | ctrl O         |
| Close document        | ctrl W         |
| Create new document   | ctrl N         |
| Insert new page       | ctri           |
| Select application    | ctri K         |
| Save current document | ctri S or ctri |

# Navigation

| Top of page                             | [ ctr1 ] 7       |
|-----------------------------------------|------------------|
| End of page                             | ctri 1           |
| Page up                                 | ctri 9           |
| Page down                               | ctri 3           |
| Up a level in the hierarchy             | ctri 🔺           |
| Down a level in the hierarchy           | ctrl 🔻           |
| Context menu for selection              | menu             |
| Extends selection in direction of arrow | िthift any arrow |

### Navigating in Documents

| Displays previous page                      | ctrl ┥     |
|---------------------------------------------|------------|
| Displays next page                          | ctri 🕨     |
| Displays Page Sorter                        | ctrl 🔺     |
| Exits Page Sorter                           | ctrl 🔻     |
| Switch between applications on a split page | ctrl tab   |
| Moves focus backward within a page          | ∲shift tab |

## **Wizards and Templates**

| Add a column to a matrix after the current column | ∲shift →                    |
|---------------------------------------------------|-----------------------------|
| Add a row to a matrix after the current row       | <b>+</b>                    |
| Integration template                              | <b>ûshift</b>               |
| Derivative template                               | ∲shift –                    |
| Math template palette                             | <sup>leit</sup> ∄ or ctrl P |
| Fraction template                                 | ctri ÷                      |

## Modifying the Display

| Increase contrast | ctrl +    |
|-------------------|-----------|
| Decrease contrast | ctri –    |
| Power off         | Ctrl 🔐 on |

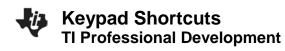

## **Using Application-Specific Shortcuts**

| Select all in Notes or Program Editor                   | ctrl A   |
|---------------------------------------------------------|----------|
| Check syntax and store (in Program Editor)              | ctrl B   |
| Insert Data Collection console                          | ctrl D   |
| Find (in Program Editor)                                | ctrl F   |
| Hide/Show Entry Line (in Graphs or Geometry)            | ctrl G   |
| Go To (in Lists & Spreadsheet, Program Editor)          |          |
| Find and Replace (in Program Editor)                    | ctrl H   |
| Insert Math Box (in Notes)                              | ctrl M   |
| Open the Scratchpad                                     |          |
| Recalculate (in Lists & Spreadsheet)                    | ctrl R   |
| Add Function Table (in Lists & Spreadsheet, Graphs, and | ctrl T   |
| Geometry)                                               |          |
| Group/ungroup                                           | ctri 4 / |
|                                                         | ctrl 6   |